# StarTechcom

Hard-to-find made easu<sup>®</sup>

#### USB-C Multiport Adapter - 4K HDMI - SD (UHS-II) - PD  $-$  GbF  $-$  1xUSB 3.0

## DKT3CHSD4GPD

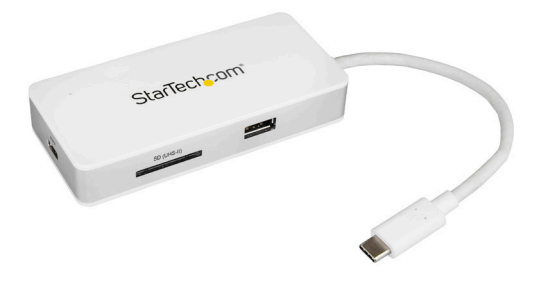

\*actual product may vary from photos

FR: Guide de l'utilisateur - fr.startech.com DE: Bedienungsanleitung - de.startech.com ES: Guía del usuario - es.startech.com NL: Gebruiksaanwijzing - nl.startech.com PT: Guia do usuário - pt.startech.com IT: Guida per l'uso - it.startech.com

For the latest information, technical specifications, and support for this product, please visit www.StarTech.com/DKT3CHSD4GPD

Manual Revision: 12/14/2017

#### **FCC Compliance Statement**

This equipment has been tested and found to comply with the limits for a Class B digital device, pursuant to part 15 of the FCC Rules. These limits are designed to provide reasonable protection against harmful interference in a residential installation. This equipment generates, uses and can radiate radio frequency energy and, if not installed and used in accordance with the instructions, may cause harmful interference to radio communications. However, there is no guarantee that interference will not occur in a particular installation. If this equipment does cause harmful interference to radio or television reception, which can be determined by turning the equipment off and on, the user is encouraged to try to correct the interference by one or more of the following measures:

- Reorient or relocate the receiving antenna.
- Increase the separation between the equipment and receiver.
- Connect the equipment into an outlet on a circuit different from that to which the receiver is connected.
- Consult the dealer or an experienced radio/TV technician for help

This device complies with part 15 of the FCC Rules. Operation is subject to the following two conditions: (1) This device may not cause harmful interference, and (2) this device must accept any interference received, including interference that may cause undesired operation.

Changes or modifications not expressly approved by StarTech.com could void the user's authority to operate the equipment.

#### **Industry Canada Statement**

This Class B digital apparatus complies with Canadian ICES-003. Cet appareil numérique de la classe [B] est conforme à la norme NMB-003 du Canada.

CAN ICES-3 (B)/NMB-3(B)

#### **Use of Trademarks, Registered Trademarks, and other Protected Names and Symbols**

This manual may make reference to trademarks, registered trademarks, and other protected names and/or symbols of third-party companies not related in any way to StarTech.com. Where they occur these references are for illustrative purposes only and do not represent an endorsement of a product or service by StarTech.com, or an endorsement of the product(s) to which this manual applies by the third-party company in question. Regardless of any direct acknowledgement elsewhere in the body of this document, StarTech.com hereby acknowledges that all trademarks, registered trademarks, service marks, and other protected names and/or symbols contained in this manual and related documents are the property of their respective holders.

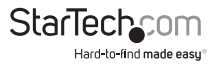

Instruction manual

# **Table of Contents**

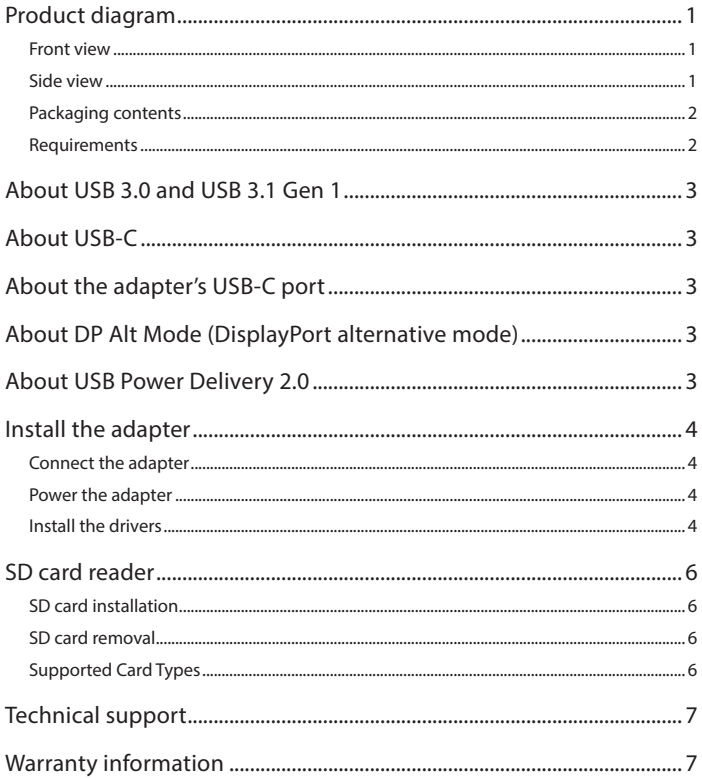

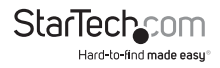

# Product diagram Front

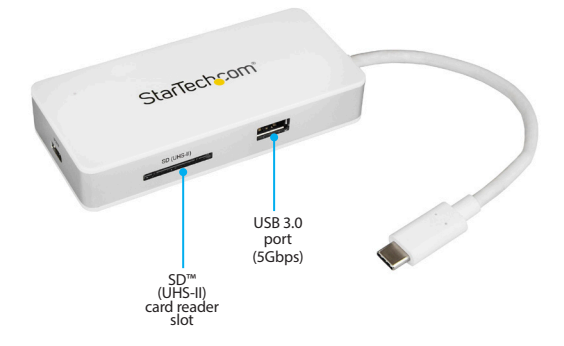

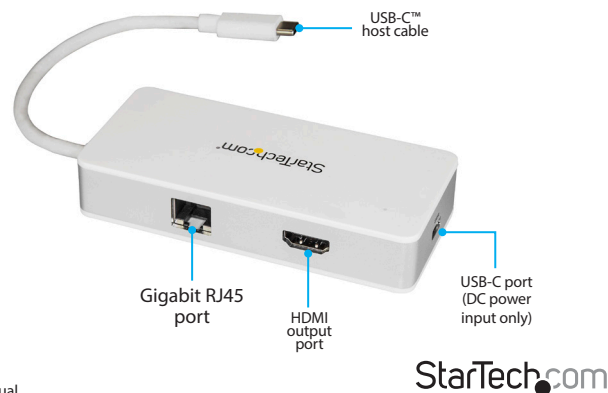

Instruction manual

Hard-to-find made easy®

## Packaging contents

- 1 x USB-C multiport adapter
- 1 x quick-start quide

## Requirements

- A host laptop with an available USB-C port (to ensure full adapter functionality, the host USB-C port must support USB Power Delivery 2.0 and DP Alt Mode).
- Optional: A USB-C power adapter (for example, your laptop's USB-C based power adapter).
- Optional: An AC electrical outlet.
- An HDMI equipped display with cables (for an additional external display).
- A 4K-capable display is required to achieve 3840 x 2160p resolution (4K is also known as 4K x 2K).
- A DisplayPort 1.2 equipped video card is required to support 4K resolution.
- Any of the following operating systems:
	- o Windows® 10 (32-bit or 64-bit)
	- o Windows 8.1 (32-bit or 64-bit)
	- o Windows 7 (32-bit or 64-bit)
	- o macOS 10.12 (32-bit or 64-bit)
	- o macOS 10.11 (32-bit or 64-bit)
	- o ChromeOS®

#### **Notes:**

- Not all USB-C ports support the full functionality of the USB Type-C™ standard. Ensure that your host USB-C port supports USB Power Delivery 2.0 and DP Alt Mode.
- The adapter can connect to a host laptop's USB-C port that doesn't support USB Power Delivery 2.0. However, in this configuration if a power adapter is connected to the multiport adapter, it will not pass power through to your host laptop.
- Video output capabilities are dependent on the video card and hardware specifications of your connected host laptop.

Requirements are subject to change. For the latest requirements, please visit www.StarTech.com/DKT3CHSD4GPD.

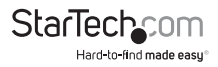

# Introduction

## About USB 3.0 and USB 3.1 Gen 1

USB 3.0 is also known as USB 3.1 Gen 1. This connectivity standard offers speeds up to 5Gbps. Any mention of USB 3.0 in this manual or on the StarTech.com website for DKT3CHSD4GPD refers to the 5Gbps USB 3.1 Gen 1 standard.

#### About USB-C

Not all USB-C ports support the full functionality of the USB Type-C standard. Some ports might only provide data transfers, and might not support video or USB Power Delivery 2.0. For this adapter to operate properly, check to ensure that your host laptop supports DP Alt Mode and USB Power Delivery 2.0.

If your laptop supports DP Alt Mode, but not USB Power Delivery, then the multiport adapter will be powered by your laptop's host USB-C port.

Thunderbolt™ 3 technology also uses the USB-C connector, so you can connect the adapter to a Thunderbolt 3 port. The adapter will connect to the Thunderbolt 3 port at the USB speed of 5Gbps.

USB Power Delivery 2.0 is a specification that allows power (up to 100 watts) to be sent over a USB-C or Thunderbolt™ 3 cable that supports the specification.

The adapter supports USB Power Delivery 2.0, delivering up to 60 watts of power through the USB-C or Thunderbolt 3 port on your laptop.

#### About the adapter's USB-C port

When connected to a compatible host USB-C port, the adapter itself supports data throughput (up to 5Gbps), as well as DP Alt Mode (video over USB-C), and USB Power Delivery 2.0 (maximum 60 watts).

However, the adapter's USB-C female port only supports USB Power Delivery 2.0. This port cannot be used for data or video throughput. You can only connect a USB-C power adapter to the USB-C female port.

## About DP Alt Mode (DisplayPort Alternate Mode)

DP Alt Mode is a specification that allows a video signal to transfer over USB-C.

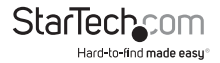

# Install the adapter

• The adapter is natively supported when connected to a compatible operating system (see **Requirements** for supported operating systems). It automatically detects and installs the required drivers when connected to a USB-C port on your host laptop.

## Connect the adapter

- 1. Connect your external HDMI monitor to the adapter's HDMI port.
- 2. Connect your peripherals to the adapter (for example, a USB device such as a keyboard, or an RJ45 network device).
- 3. Connect the adapter's built-in USB-C host cable to a USB-C port on your host laptop.

## Power the adapter

You can power the adapter by one of the following methods.

- **Without USB Power Delivery 2.0 using your computer's bus power:** The adapter is powered by your host laptop's USB-C port and does not require a separate power adapter and will not charge your laptop.
- **With USB Power Delivery 2.0 using your laptop's USB-C power adapter (Recommended to ensure sufficient power):** The adapter is powered using your laptop's power adapter (if your laptop is powered by a USB-C power adapter).

#### **Connecting your laptop's power adapter**

- 1. Connect the adapter's built-in USB-C cable to a USB-C port on your host laptop.
- 2. Connect the USB-C connector on your laptop's power adapter to the USB-C female port on the adapter.

The power adapter will power the multiport adapter and pass power through to your host laptop.

#### **Disconnecting your laptop's power adapter**

**Caution!** It is important to follow the specitic steps whenever you disconnect power from the multiport adapter. If you disconnect the power adapter while you're transferring files to or from an attached storage device, the transfer will stop, causing possible file corruption. Disconnecting the power adapter during operation can also cause the multiport adapter to lose functionality.

#### **Before disconnecting the power adapter from the multiport adapter:**

- 1. Fully complete all data transfers over USB and to or from the SD card.
- 2. Disconnect the adapter from the host laptop.

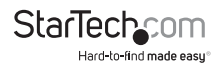

- 3. Disconnect your laptop's power adapter from the adapter.
- 4. Disconnect the HDMI connector, eject the SD card and disconnect any USB peripherals as required.

**Note:** Your laptop might have specific charging requirements. For example, if your laptop requires exactly 60W of power and an adapter consumes some of the 60W, your laptop might not recognize that it is getting enough power. For more information about Power Delivery, refer to the manufacturer of your hardware.

#### Install the drivers

When the adapter is powered and connected to your host laptop, the required drivers install automatically. If the drivers don't automatically install, follow the below steps to complete the driver installation manually:

- 1. If the **Found New Hardware** dialog box appears on your screen, close the dialog box or click **Cancel**.
- 2. Download the latest drivers. Use a web browser and navigate to www.StarTech.com/DKT3CHSD4GPD.
- 3. Click the **Support** tab.
- 4. Download the driver.
- 5. When the download is complete, extract the contents of the compressed file that you downloaded.
- 6. Double-click the appropriate driver for the version of operating system that you're running and follow the on-screen instructions to complete the installation.

**Note:** If you are prompted to restart your computer, do so to complete the installation.

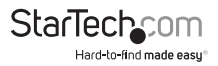

# SD card reader

## SD card installation

1. Gently insert your memory card into the SD card reader, with the label side facing upward.

**Note:** The card does not need to be forced into place.

- 2. Your computer system will automatically detect the card and install the required driver software.
- 3. To access the content on the SD memory card, follow the instructions specific to the OS that you're running.

## SD card removal

#### **Windows**

- 1. On your desktop, click the Safely Remove Hardware icon.
- 2. In the list that appears, click the card reader.
- 3. When a message appears saying that it's safe to do so, remove the card from your multiport adapter.

**Caution!** If you remove the card before it's safe to do so, you could experience lost or corrupted data on your memory card.

#### **macOS**

- 1. Close any open windows that list the contents of the card reader/writer.
- 2. On your desktop, click and drag the USB storage icon to the trash can icon.
- 3. Wait ten seconds, then remove the card reader/writer.

**Caution!** If you remove the card reader/writer before it is safe to do so, you could experience lost or corrupted data on your memory card.

# Supported card types

• Ultra High Speed (UHS) II card, Secure Digital (SDSC™) card, Secure Digital eXtended Capacity (SDXC™) card, and Secure Digital High Capacity (SDHC™) card, Mini Secure Digital (MiniSD™) card (MiniSD to SD adapter required).

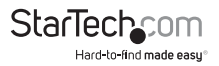

# Technical support

StarTech.com's lifetime technical support is an integral part of our commitment to provide industry-leading solutions. If you ever need help with your product, visit **www.StarTech.com/support** and access our comprehensive selection of online tools, documentation, and downloads.

For the latest drivers/software, please visit **www.StarTech.com/downloads**

# Warranty information

This product is backed by a three-year warranty.

StarTech.com warrants its products against defects in materials and workmanship for the periods noted, following the initial date of purchase. During this period, the products may be returned for repair, or replacement with equivalent products at our discretion. The warranty covers parts and labor costs only. StarTech.com does not warrant its products from defects or damages arising from misuse, abuse, alteration, or normal wear and tear.

#### **Limitation of Liability**

In no event shall the liability of StarTech.com Ltd. and StarTech.com USA LLP (or their officers, directors, employees or agents) for any damages (whether direct or indirect, special, punitive, incidental, consequential, or otherwise), loss of profits, loss of business, or any pecuniary loss, arising out of or related to the use of the product exceed the actual price paid for the product. Some states do not allow the exclusion or limitation of incidental or consequential damages. If such laws apply, the limitations or exclusions contained in this statement may not apply to you.

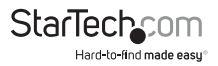

# **StarTechcom**

Hard-to-find made easu<sup>®</sup>

Hard-to-find made easy. At StarTech.com, that isn't a slogan. It's a promise.

StarTech.com is your one-stop source for every connectivity part you need. From the latest technology to legacy products — and all the parts that bridge the old and new — we can help you find the parts that connect your solutions.

We make it easy to locate the parts, and we quickly deliver them wherever they need to go. Just talk to one of our tech advisors or visit our website. You'll be connected to the products you need in no time.

Visit www.startech.com for complete information on all StarTech.com products and to access exclusive resources and time-saving tools.

*StarTech.com is an ISO 9001 Registered manufacturer of connectivity and technology parts. StarTech.com was founded in 1985 and has operations in the United States, Canada, the United Kingdom and Taiwan servicing a worldwide market.*